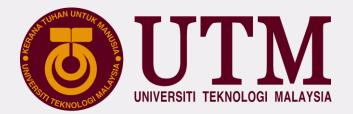

# UTM DIGITAL SERVICES

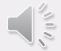

# UTMDigital VISION

# Digital University Driver

Pemacu Universiti Digital

# **MISSION**

**Strengthening academia-centric service delivery through data driven digital ecosystem** *Mengukuhkan penyampaian perkhidmatan berpaksikan akademia melalui ekosistem digital berpacukan data* 

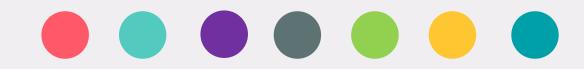

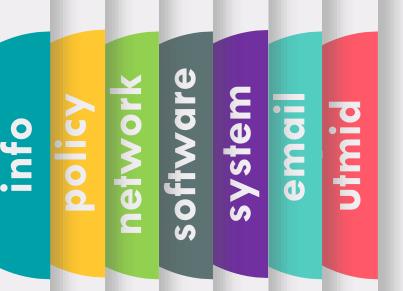

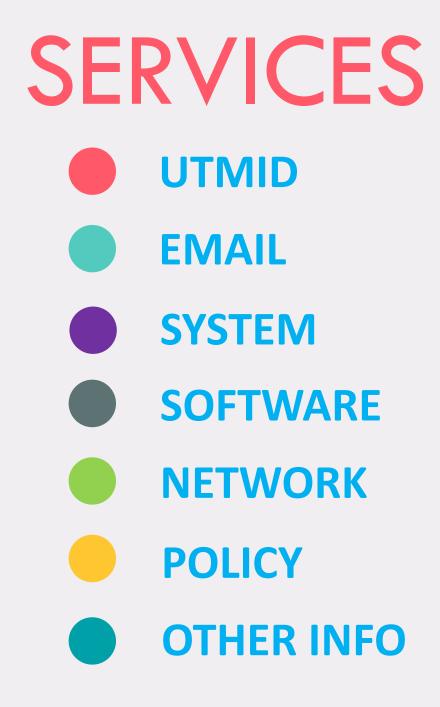

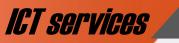

#### **UTMID & OFFICIAL EMAIL**

#### FOR STUDENT

6 M

S

> S

•

5

00

Ø

C

emai

(5

# WHAT IS UTMID

## HOW TO GET YOUR UTMID & UTM OFFICIAL EMAIL ID?

#### **NEW STUDENT**

- Once your student status has been activated by your faculty, your utmid will be generated automatically
- Notification through
   utmid@utm.my will be sent
   to your registered email
   address (an email address
   that you have provided with
   your admission application)
   after registration.

#### FORMER STUDENT / EXISTING STUDENT / STAFF

• Use your existing UTMID

 a. UTMID is a unique identification (ID) assigned to a user to authenticate a user before accessing UTM network, ICT applications and services including UTMWiFi, MyUTM portal and UTMSmart.

- b. At the moment, UTMID is only available for registered students and staff.
- UTMID is also used as an official email ID for staff and students. For students, you will have yourutmid@graduate.utm.my as your email user id.
- In case you need to reset your UTMID password, you can do it at <a href="http://utmid.utm.my">http://utmid.utm.my</a>

utmid

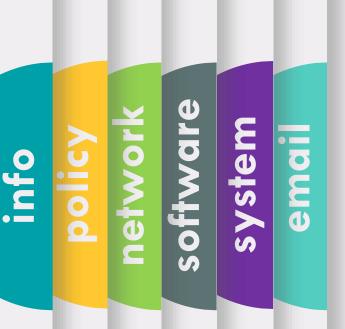

**ICT SERVICES** FOR STUDENT

**UTMID & OFFICIAL EMAIL** 

## NEW UNDERGRADUATE STUDENT (SESSION 20202021 SEM 1).

YOU WILL GET YOUR UTMID AND OFFICIAL EMAIL STARTING FROM 12<sup>th</sup> OCTOBER 2020. DEPENDING ON THE PROGRAMME REGISTRATION PROCESS BY THE FACULTY.

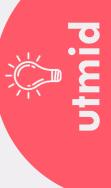

#### 0 L Ľ 0 0 L system 20 • ema 0 <u>u</u> 00 2 Ō C 5

#### **UTMID & OFFICIAL EMAIL**

[IMPORTANT] UTMID and Email Account for Universiti Teknologi Malaysia New Student (Academic Session 20202021/1)

Today, 5:43 pm

ICT services

FOR STUDENT

Ш

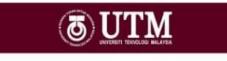

#### UTMID and Official E-mail for New Student

Assalamualaikum and a very good day,

Dear NA

Welcome to Universiti Teknologi Malaysia. Please find your UTMID and email details below.

> UTMID: n Email: nadt Temporary password: n For security purposes, please reset your password immediately. To reset official email password, go to http://mail.graduate.utm.my To reset UTMID password, go to https://utmid.utm.my (Do reset your official email first!)

What you can do with your UTMID? Login your student portal at <u>https://my.utm.my.</u> Login UTM Mobile Apps UTMSmart. Login Official email for any official affairs at <u>http://mail.graduate.utm.my</u> Discover it at <u>our UTMDigital website</u>

> Please do not hesitate to contact us regarding this account. For help, please contact UTMDigital at: Email : <u>digitalcare@utm.my</u> Phone No : <u>07-5532136</u> (JB) / <u>03-26154440</u> (KL)

Copyright AC 2020 Universiti Teknologi Malaysia, All Rights Reserved.

WILL BE EMAILED TO YOUR PERSONAL EMAIL!

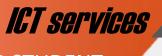

#### **UTMID & OFFICIAL EMAIL**

FOR STUDENT

software

system

email

network

policy

info

## **HOW TO RESET YOUR UTMID**

# SELF RESET PASSWORD

|           | ō UTM 🔒                                                                                                    |
|-----------|----------------------------------------------------------------------------------------------------|
| Enter yo  | Password Reset<br>wr UTMID that you used to sign in. We'll send you an<br>email with a link to reset your password. |
|           | Username                                                                                                    |
| Copyright | : © 2019 University Teleosley: Malaysia, All Rights Reserved.                                                       |
| 11        | YPE YOUR                                                                                                    |
| h         | USERNAME<br>ttps://utmid.utm.my                                                                                     |

| 2 CHECK<br>YOUR EMAIL<br>AND VERIFY                                                                  |  |
|----------------------------------------------------------------------------------------------------|--|
| T UTM 🔒                                                                                              |  |
| Trouble signing in?                                                                                  |  |
| HE ZURADA BT. ARD. GHAM .                                                                            |  |
| Do you need to read your pastword?                                                                   |  |
| And press the button below and follow the instructions. Well have you up and nurning in no time.     |  |
| Pyroceder's and for this, do grove this small. Your passes of will remain uncharged.                 |  |
| Please do not naply to this small.<br>For help, please contact Adug(17 at 07-8552136 or adu8(gu/m.my |  |
| Caparages III 2019 Linearest Televange Managesia. All Taglets Televanest                             |  |

|          | JTMID   Set New Passwor                 |
|----------|-----------------------------------------|
|          | ew Password                             |
| Submit   | onfirm Password                         |
|          | Submit                                  |
|          | ana ana ana ang ang ang ang ang ang ang |
| ENTER NI | ENTED NI                                |

utmid

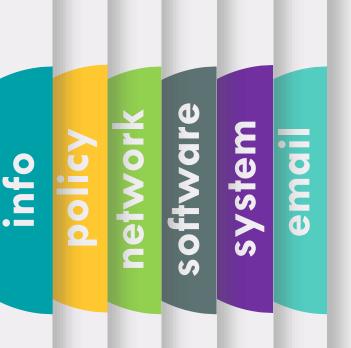

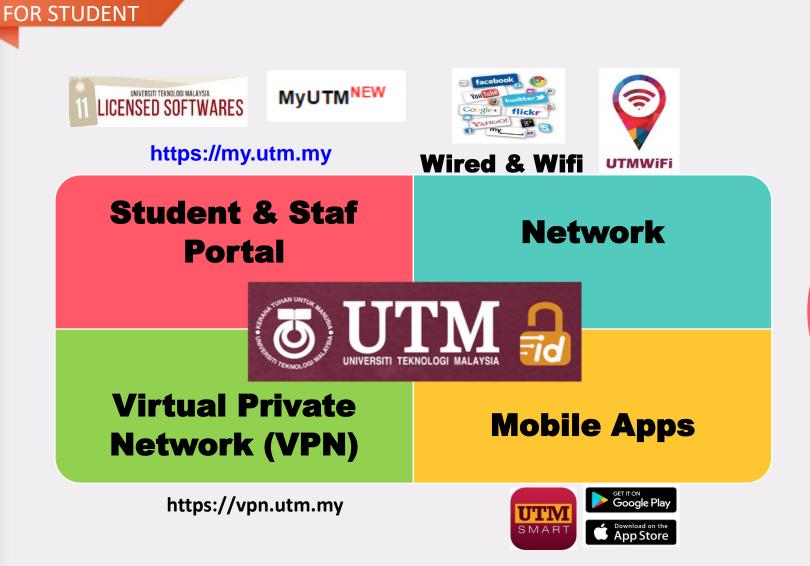

**UTMID USAGE** 

\* Malaysia Store Only

 $\mathbf{O}$ 

•

FOR STUDENT

### **UTMID & OFFICIAL EMAIL**

# HOW TO ACCESS YOUR OFFICIAL EMAIL

- 1. Our email platform is **Gmail**
- 2. Included with all google suite features
- 3. Access URL

J

SVST

J

C

0 S

0

### http://mail.graduate.utm.my or http://gmail.com

(make sure to type your emel id with domain name)

- 4. Emel ID = UTMID e.g: yourutmid@graduate.utm.my
- 5. Protect your account with **2-Step Verification**.
- 6. Please use this email for any official affairs and all official announcements will be sent to this email
- Your account will be deleted if you never login after 6 months.

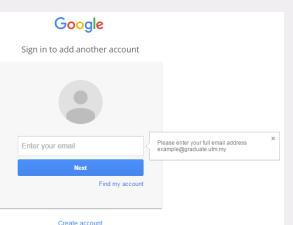

emai utmid

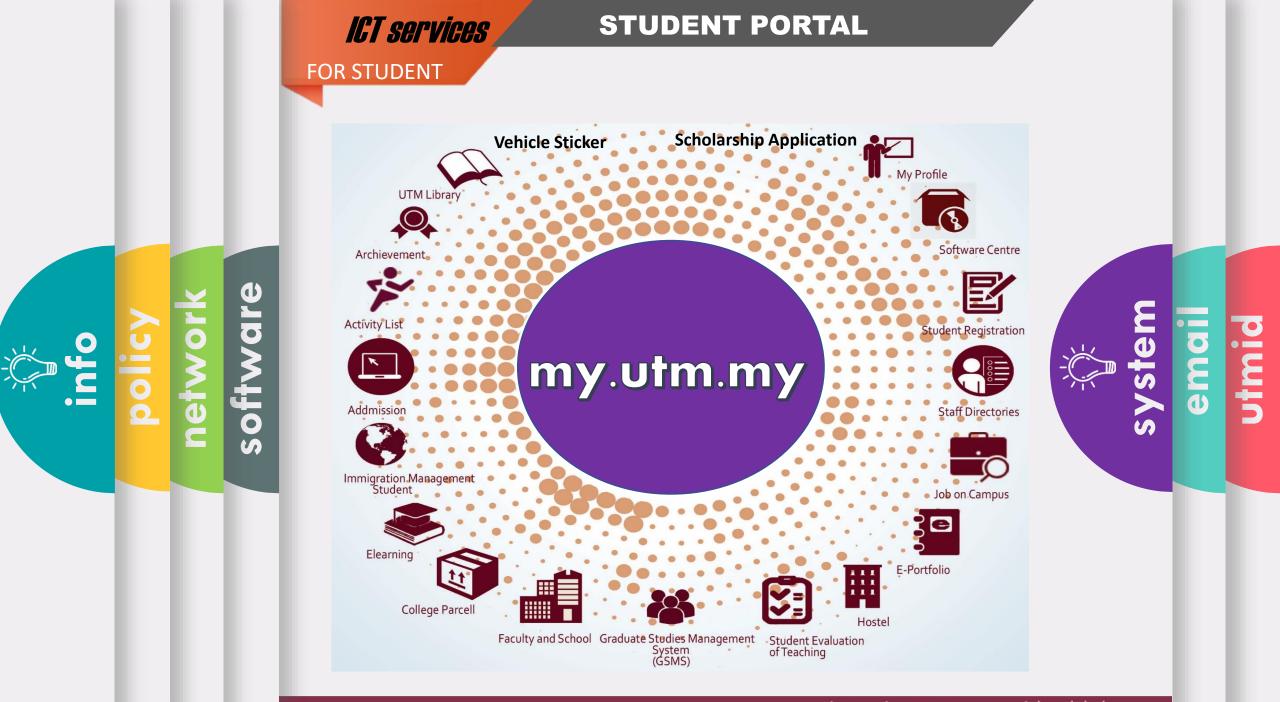

#### FOR STUDENT

### **MOBILE APPLICATION**

#### UTMSN \*\*\* (<u>"</u>") Freshies' \*\*\* 0 X People Dining Director 88 UTM Academic Library Residentia Scholars Calendar Colleges 2 3 ~~ Surve Contacts P Sin **H** Booking iCare

software

) V

netw

υ

0

0

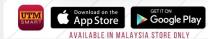

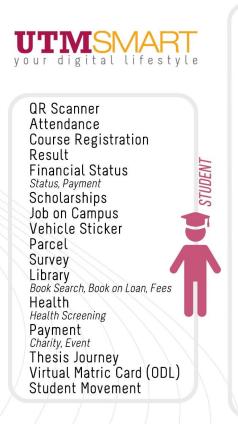

**QR** Scanner Attendance Leave STAFF UTMSmile Human Resource Performance, GCR, Debt Status, Asset Declaration, eBoarding EC Form Payslip Staff Movement UTMPaytrack Deduction UniShare Vehicle Sticker Parcel Survey Payment Health LECTURER Dental Treatment, Health Screening Library Book Search, Book on Loan, Fees Pavment Charity, Event, Bills, Disposed Asset Course List Academic Advising Student Approval PG Supervision

THIS APPLICATION IS DEVELOPED AS AN INITIATIVE OF DIGITAL CAMPUS LIFESTYLE AT UTM, PROVIDING SERVICES WHICH COMPLEMENT AND FACILITATE THE NEEDS OF STUDENTS, STAFF AND VISITORS.

0 1 utm B B S 5

### **MOBILE APPLICATION**

FOR STUDENT

software

ľ 0

net

υ

00

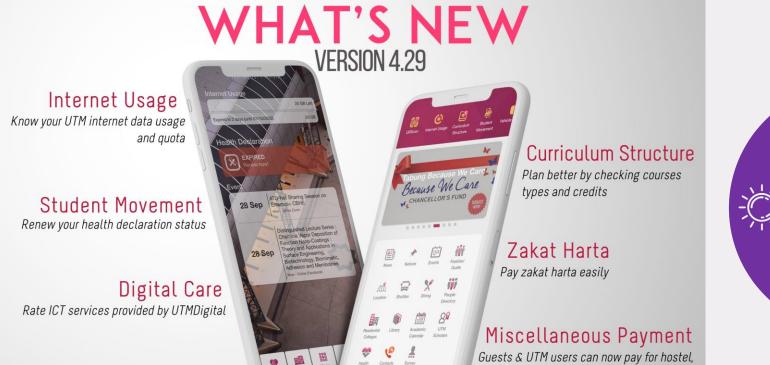

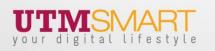

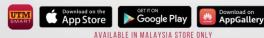

THIS APPLICATION HAS BEEN DEVELOPED AS AN INITIATIVE OF DIGITAL CAMPUS LIFESTYLE AT UTM, PROVIDING SERVICES WHICH COMPLEMENT AND FACILITATE THE NEEDS OF STUDENTS, STAFF AND VISITORS.

seminar, kindergarten, etc

systen emai

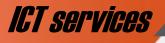

FOR STUDENT

#### UTM SOFTWARES

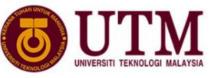

# SOFTWARE CENTRE BY UTMDigital

This software catalog is provided by Universiti Teknologi Malaysia for installation on Staff or Student personal devices.

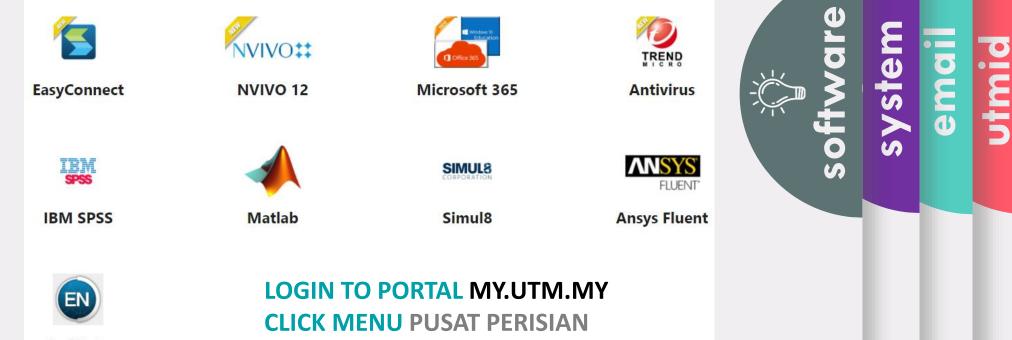

EndNote

network

õ

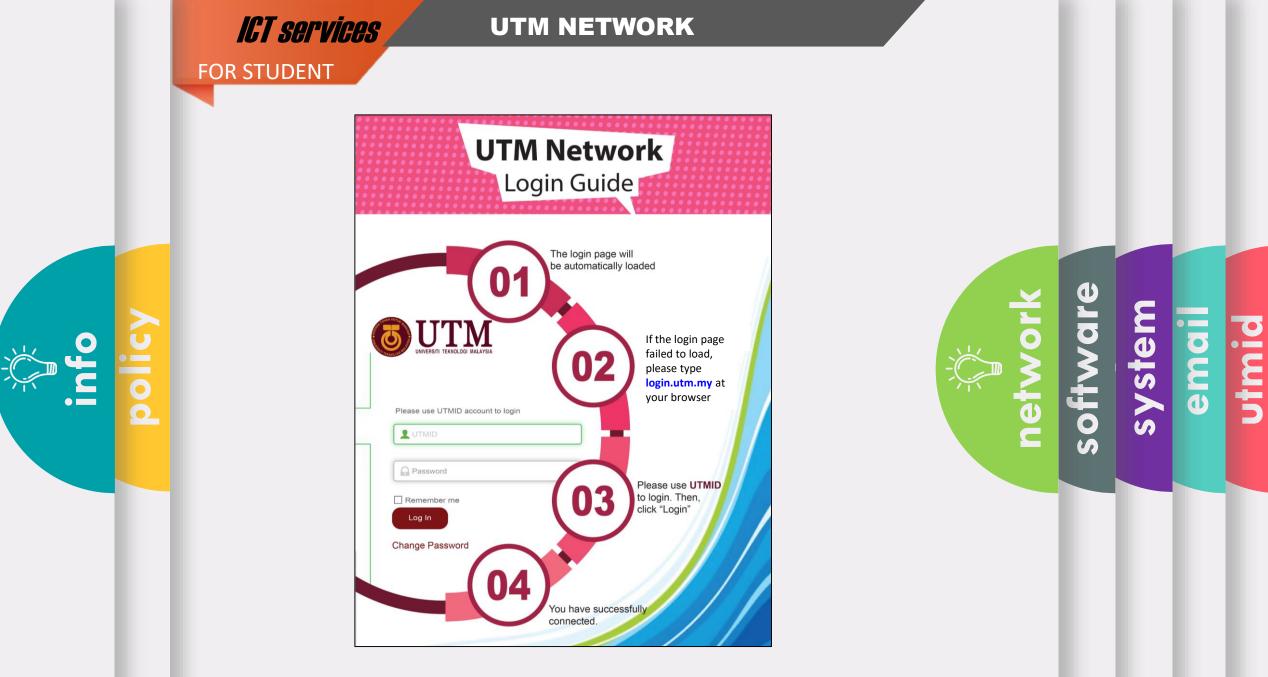

|      |        | ICT services | UT                              |                                                               | DRK                            |                                   |                            |          |        |       |       |
|------|--------|--------------|---------------------------------|---------------------------------------------------------------|--------------------------------|-----------------------------------|----------------------------|----------|--------|-------|-------|
|      |        | FOR STUDENT  | 100% access                     | coverage @L                                                   | JTM Residential                | College                           |                            |          |        |       |       |
|      |        |              | Student Inter                   | rnet Quota                                                    | STUDENT TYPE                   | Κυοτα                             |                            |          |        |       |       |
|      |        |              |                                 |                                                               | Undergrad                      | 15GB                              |                            |          |        |       |       |
|      |        |              |                                 |                                                               | PostGrad                       | 20GB                              |                            |          |        |       |       |
| info | policy |              | U                               | TMWIF                                                         | dated 6t                       | et Usage Policy<br>h January 2019 | network                    | software | system | email | utmid |
|      |        |              |                                 | WiFi Helpdesk Cent<br>loor Block D07, CIC                     |                                |                                   |                            |          |        |       |       |
|      |        |              | <b>Email:</b><br>utmwifi@utm.my | Web:<br>utmwifi.utm.my                                        | <b>Phone:</b><br>1-700-81-7822 |                                   |                            |          |        |       |       |
|      |        |              |                                 | <b>Mobile APP:</b><br>MSmart or UTMWiF<br>n Google Play and A |                                |                                   |                            |          |        |       |       |
|      |        |              |                                 |                                                               |                                |                                   |                            |          |        |       |       |
|      |        |              |                                 |                                                               | innovative •                   | entrepreneurial                   | <ul> <li>global</li> </ul> |          |        |       |       |

#### **UTM NETWORK**

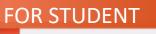

**>** 

0

**O** 

### VPN Virtual Private Network

To access UTM intranet services from outside of UTM campus

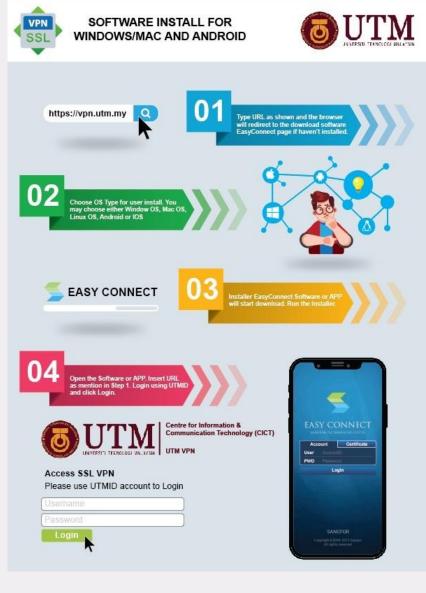

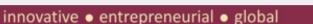

software system email

У Т С

netv

### ICT POLICY

- Your ID and password (UTMID/email/others) is your responsibility
- Make sure your PC/devices must be free of spywares, adwares, viruses and worms before connecting to the UTM networks.
- Prohibited to use our UTM computer /network/ ICT services for any
  - Personal Commercial use

ICT services

FOR STUDENT

- Dissemination and access to pornographic and political materials
- Hacking, network scanning, phishing and data decrypting
- Use of pirated softwares
- Use of gambling apps, gator, hotbar, searchbar, and cracked games
- Any unethical affairs

# What WE DO

We do assist with issues pertaining to :

- UTMID, email and software (live) account
- login and access problems to university systems
- systems technical problems,
- questions about UTM ICT services & features

We do provide software user manual on how to install University licensed software. Please follow the user guides and install it yourself.

We do help you to connect your device to the University's wireless network. Do contact UTMWifi HELPDESK regarding this service.

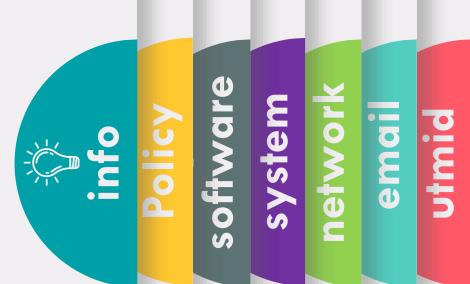

# What WE DON'T

We don't install the licensed software for you.

We don't troubleshoot any problems encountered with UTM licensed software. Users will have to contact the authorized companies to seek help with the problem.

We don't provide hardware, operating system (OS) and software support for personal devices such as computers, laptops or smartphones.

We don't assist with issues associated with system flow or data. You may contact directly to your faculty or owner of the systems.

We don't reset UTMID password. You may reset it yourself

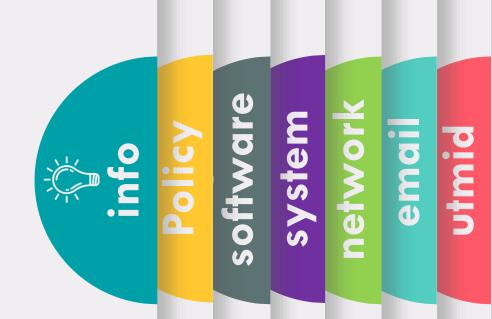

# What you should do

- 1. Upon getting your UTMID and Official email, for security purpose, do :
  - 1. Reset your email password
  - 2. Reset your UTMID password
- 2. Install UTMSmart.
- 3. Like UTM and UTMDigital Facebook.
- 4. Join UTM's student telegram group at https://t.me/UTMstudents.

| inde a | software | system | network | emai | utmid |
|--------|----------|--------|---------|------|-------|
|        | sof      | sy     | ne      | 0    | 5     |

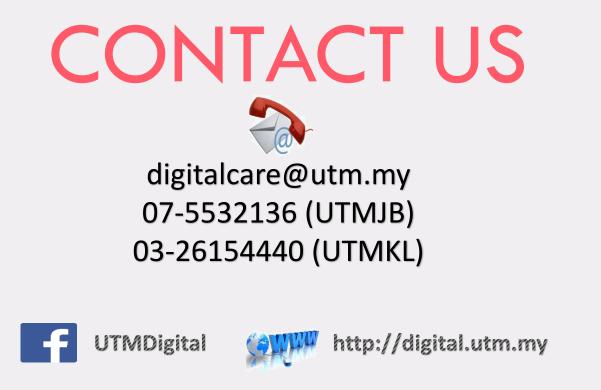

Some services or **problems are best answered by email**, so you do not need to come physically to DigitalCare UTMDigital as a walk-in customer.

Do communicate with us using your **UTM official email** only, except for email issues. You are needed to attach snapshot of your matric card/ offer letter.

📭 🖬 🕒 Creative 🗢 Innovative 🗢 Cohesive 🔿 Technopreneur

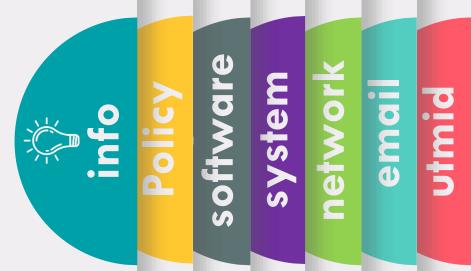